# Project Properties

There are a number of properties you can set for your projects within the Designer, Vision Clients, Perspective Sessions. For example, there are properties for setting the touchscreen mode, customizing a client's auto-login, or configuring how the clients receive updates, and many more.

The property settings on the **Project Property** window apply to the whole project. This page identifies and describes all the available project properties.

## <span id="page-0-0"></span>**Accessing Project Properties**

In the Designer, click on **Project** tab on the menu bar at the top of the Designer, then select **Projec t Properties**.

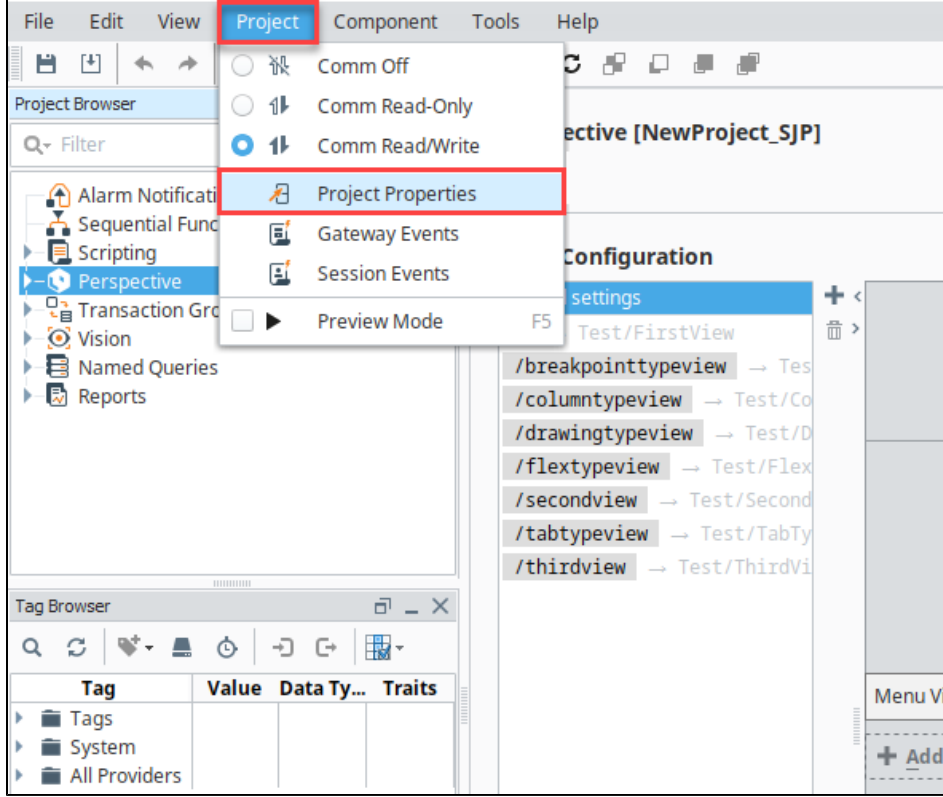

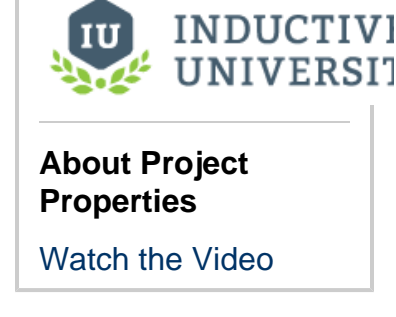

**On this page**

**...** • [Accessing Project](#page-0-0) [Properties](#page-0-0) [Project Properties](#page-0-1)  [General](#page-2-0) **[Properties](#page-2-0)** • [Permissions](#page-2-1) **[Properties](#page-2-1)** • [Designer](#page-3-0) [Properties](#page-3-0) [Vision Project](#page-4-0) [Properties](#page-4-0) [Perspective](#page-4-1) **[Properties](#page-4-1)** 

 $\bullet$ 

The Project Properties screen is displayed. Project Properties span several functional areas each containing settings applicable to that area.

## <span id="page-0-1"></span>**Project Properties**

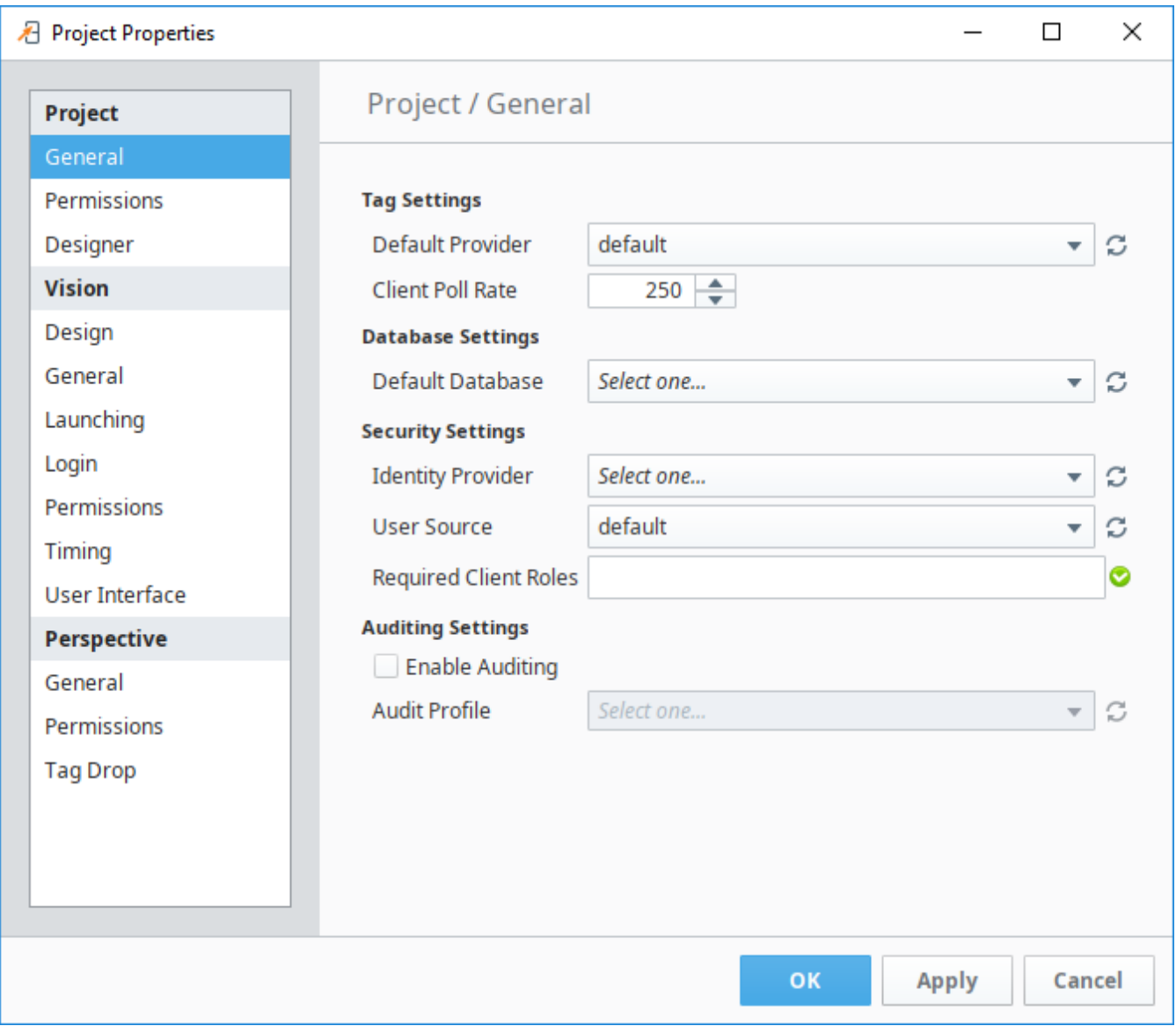

A project's General properties apply to the project as a whole, across all module functionality. For a new project, there are many default settings that you can use (see next). For example, there are default settings for the Tag provider, database, publish mode, initial comm mode, window editing, and Client launching.

When properties in a section have been updated but not saved yet, the section heading will change to italicized text.

There are a few properties of a project, such as its name, description, and title that are not available from the Designer and you need to set them in the Gateway. To do so, go to the [Gateway](https://docs.inductiveautomation.com/display/DOC80/Gateway), under the **Configuration > Projects** section, click on the **edit** link next to the project. You cannot edit these settings while the project is open in the Designer.

#### **Important Concept: Defaults**

Under **Project > General** is where you set the project's **Default Database** and its **Default Tag Provider**. It is important to understand how to use defaults effectively for proper project design.

Wherever you use a database connection or a Tag in a project, you are always given the option to use the project's default, or an explicitly named connection or provider. If your project is like most typical projects, it primarily uses a single database and a single Tag provider. By consistently using the **default** option, you make your project more resilient to change.

For example, suppose you have a project, and it has a database connection named **Production\_DB**. Now you want to adapt the

project to a new, similar plant, while leaving the existing project intact. You copy the project and create a new database connection, named **New\_DB**. If your project consistently used its default database connection, the switchover will be as simple as changing the copied project's default database. However, if you used the explicit **Production\_DB** connection in your groups and screens, you will need to laboriously switch the bindings over to **New\_DB**.

### <span id="page-2-0"></span>**General Properties**

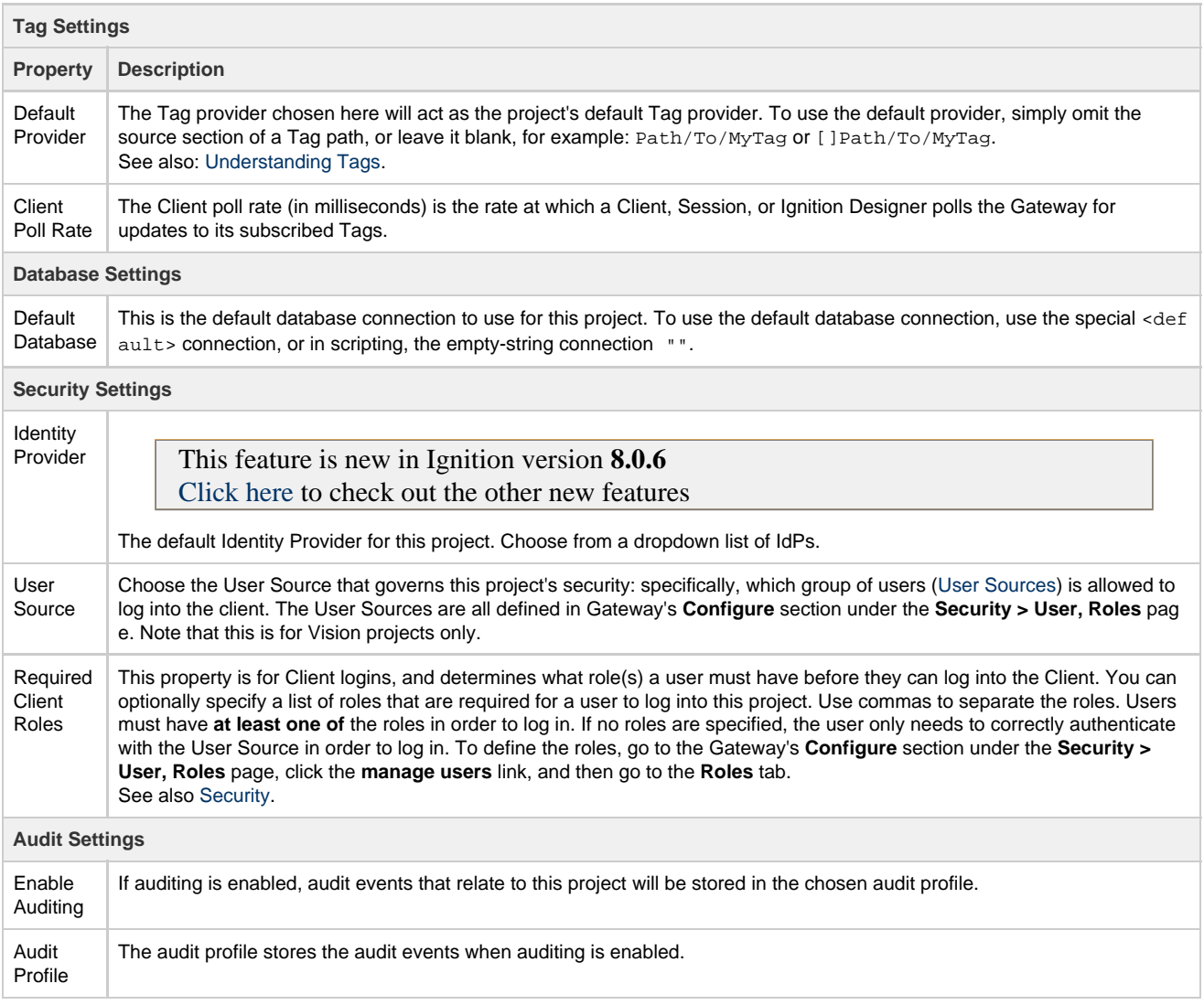

#### <span id="page-2-1"></span>**Permissions Properties**

When opening the project in the Designer, these properties determine which roles are required when making certain changes to the project. More details can be found on the [Project Security in Designer and Gateway](https://docs.inductiveautomation.com/display/DOC80/Project+Security+in+Designer+and+Gateway) page.

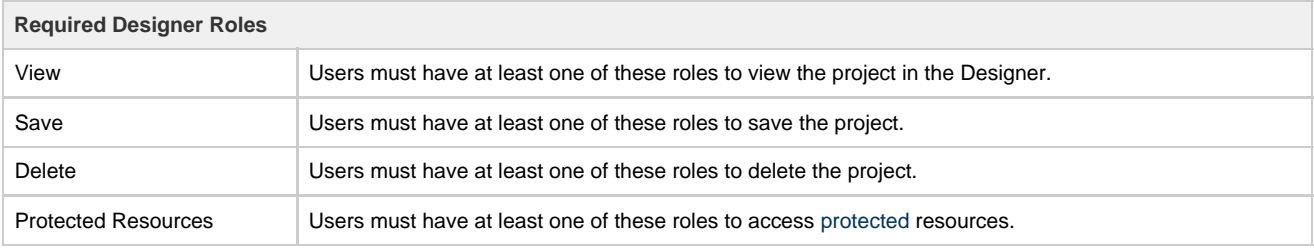

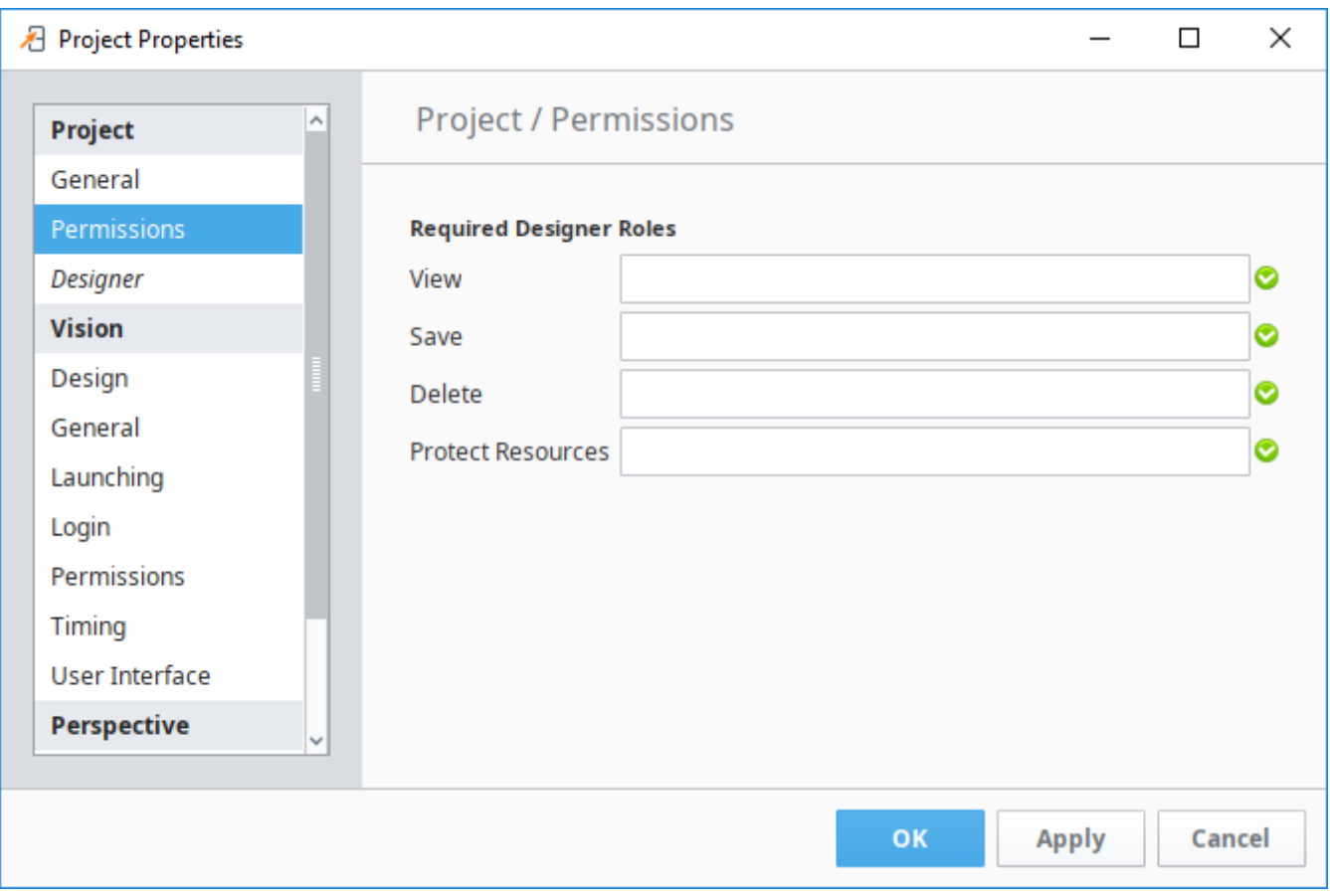

## <span id="page-3-0"></span>**Designer Properties**

These preferences are saved on a per-project basis.

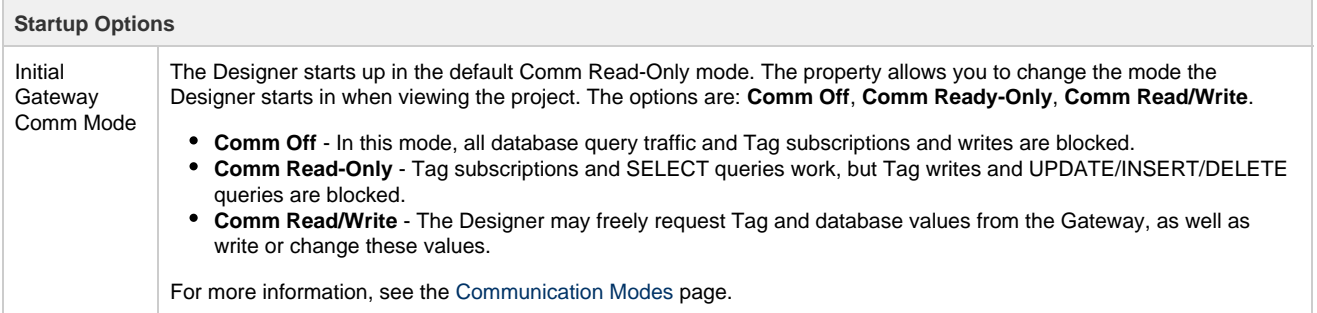

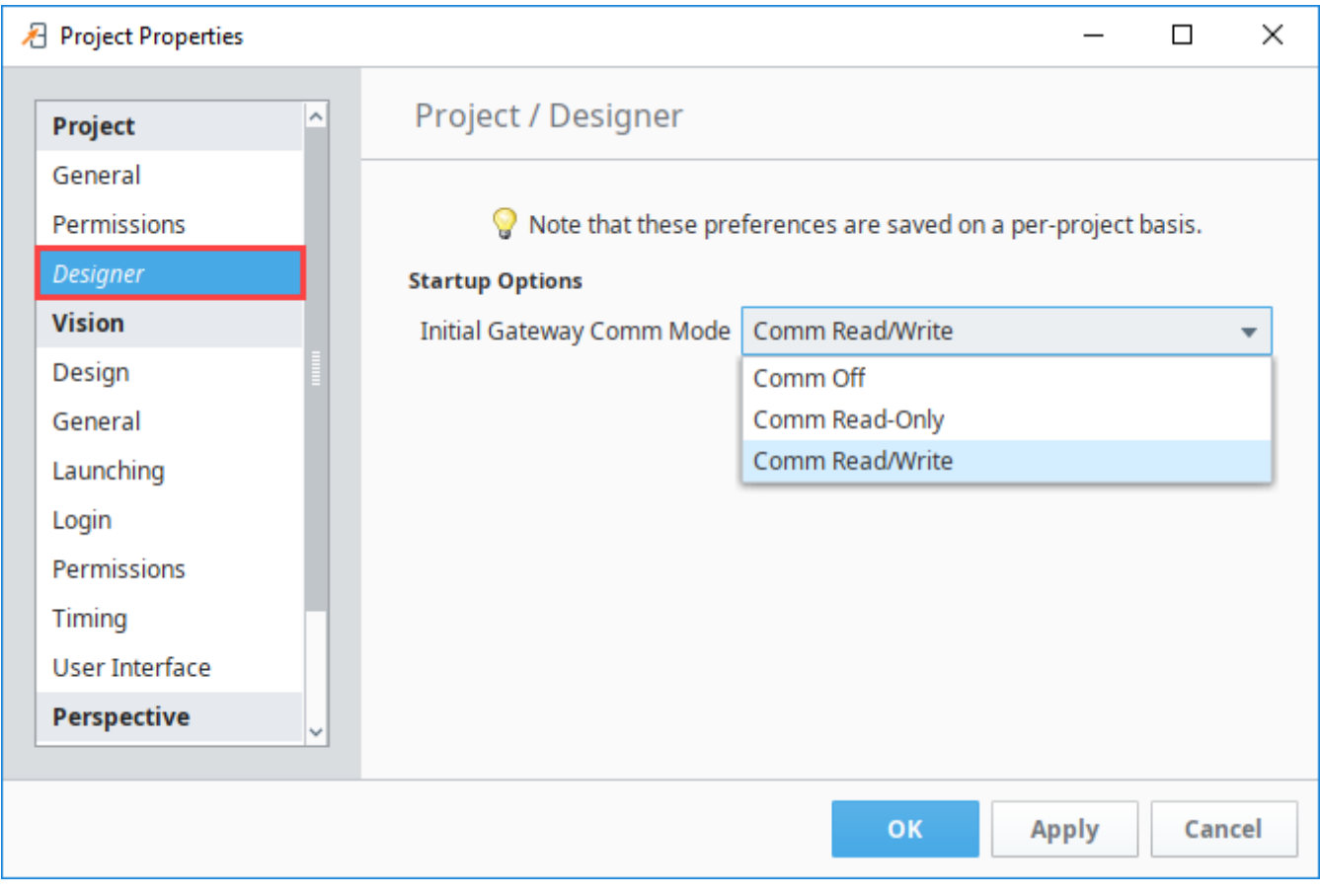

## <span id="page-4-0"></span>**Vision Project Properties**

There are many project properties that apply to Vision Clients. You can find more information at [Vision Project Properties](https://docs.inductiveautomation.com/display/DOC80/Vision+Project+Properties).

## <span id="page-4-1"></span>**Perspective Properties**

There are many project properties that apply to Perspective Sessions. You can find more information at [Perspective Project Properties.](https://docs.inductiveautomation.com/display/DOC80/Perspective+Project+Properties)